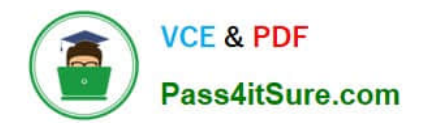

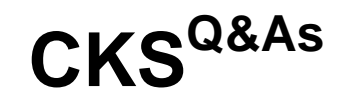

Certified Kubernetes Security Specialist (CKS) Exam

## **Pass Linux Foundation CKS Exam with 100% Guarantee**

Free Download Real Questions & Answers **PDF** and **VCE** file from:

**https://www.pass4itsure.com/cks.html**

### 100% Passing Guarantee 100% Money Back Assurance

Following Questions and Answers are all new published by Linux Foundation Official Exam Center

**63 Instant Download After Purchase** 

**@ 100% Money Back Guarantee** 

- 365 Days Free Update
- 800,000+ Satisfied Customers

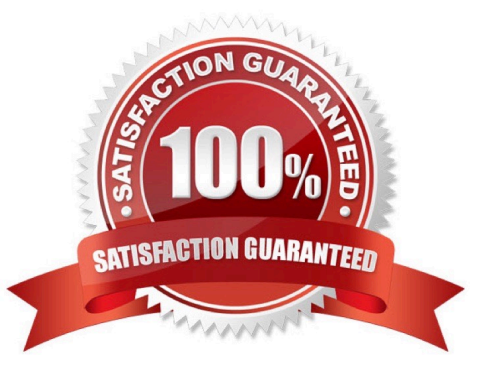

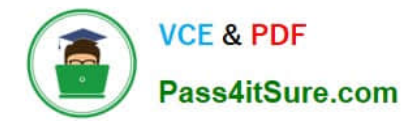

#### **QUESTION 1**

candidate@cli:~\$ kubectl config use-context KSSH00301 Switched to context "KSSH00301". candidate@cli:~\$ candidate@cli:~\$ candidate@cli:~\$ kubectl get ns dev-team --show-labels **STATUS LABELS NAME** AGE dev-team Active  $6h39m$ environment=dev, kubernetes.io/metadata.name=dev-team candidate@cli:~\$ kubectl get pods -n dev-team --show-labels **READY STATUS RESTARTS NAME** AGE **LABELS** users-service  $1/1$ Running  $\circ$  $6h40m$ environment=dev candidate@cli:~\$ ls KSCH00301 KSMV00102 KSSC00301 KSSH00401 test-secret-pod.yaml KSCS00101 KSMV00301 KSSH00301 password.txt username.txt candidate@cli:~\$ vim np.yaml

```
apiVersion: networking.k8s.io/v1
kind: NetworkPolicy
metadata:
 name: pod-access
 namespace: dev-team
spec:
   matchLabels:
     environment: dev
 policyTypes:
   - Ingress
  ingress:
   - from:
            matchLabels:
              environment: dev
        - podSelector:
            matchLabels:
              environment: testing
```
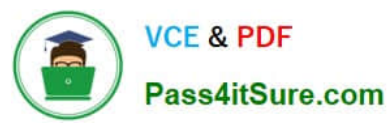

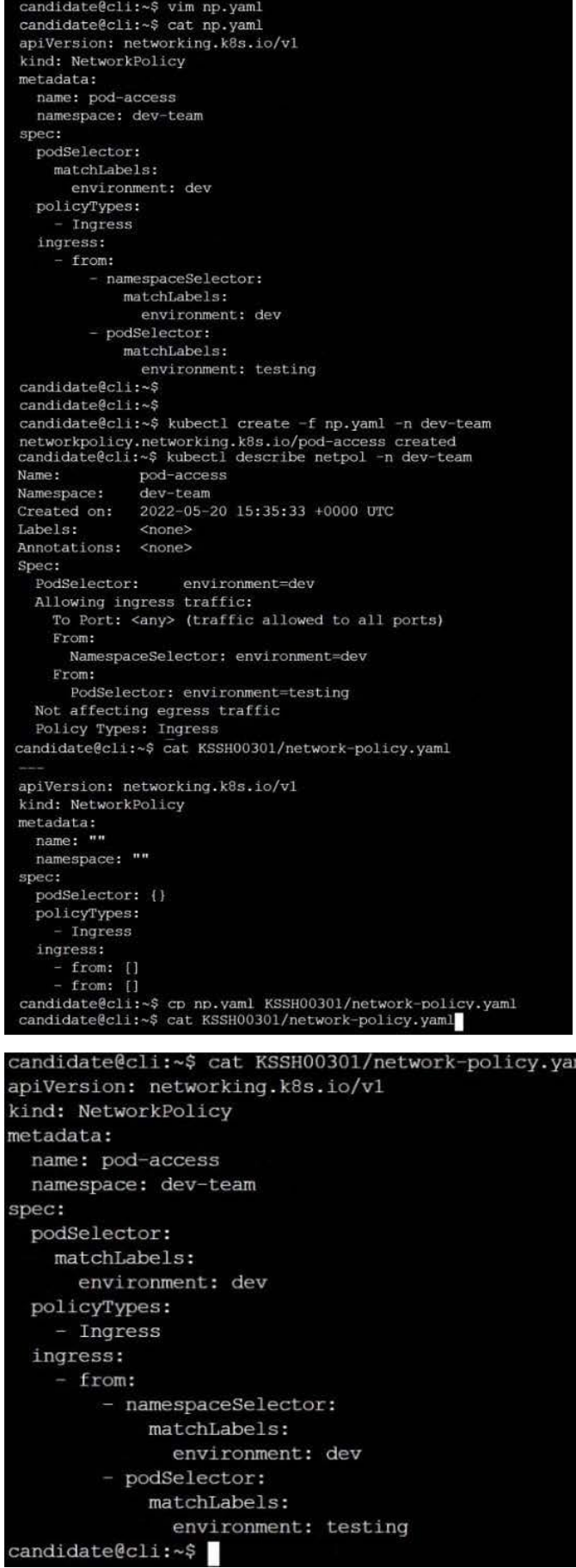

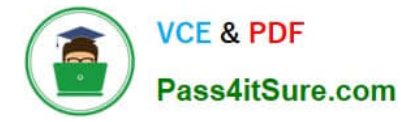

1.

Retrieve the content of the existing secret named default-token-xxxxx in the testing namespace.

Store the value of the token in the token.txt

2.

Create a new secret named test-db-secret in the DB namespace with the following content:

username: mysql password: password@123

Create the Pod name test-db-pod of image nginx in the namespace db that can access test-db-secret via a volume at path /etc/mysql-credentials

A. See the explanation below:

B. PlaceHolder

Correct Answer: A

To add a Kubernetes cluster to your project, group, or instance:

1.

Navigate to your:

2.

Click Add Kubernetes cluster.

3.

Click the Add existing cluster tab and fill in the details:

Get the API URL by running this command:

kubectl cluster-info | grep -E \\'Kubernetes master|Kubernetes control plane\\' | awk \\'/http/ {print \$NF}\\'

uk.co.certification.simulator.questionpool.PList@113e1f90

```
kubectl get secret -o jsonpath="{[\\'data\\'][\\'ca\.crt\\']}"
```
#### **QUESTION 2**

CORRECT TEXT Your organization\\'s security policy includes:

You must complete this task on the following cluster/nodes:

**VCE & PDF** 

Pass4itSure.com

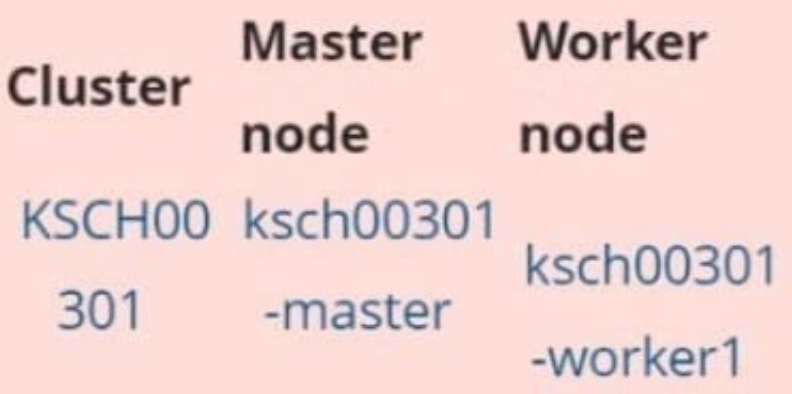

You can switch the cluster/configuration context using the following command:

[candidate@cli] \$ | kubec tl config use-context KS CH00301

1.

ServiceAccounts must not automount API credentials

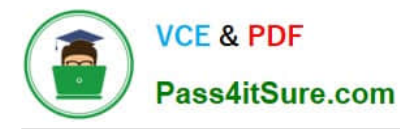

ServiceAccount names must end in "-sa"

The Pod specified in the manifest file /home/candidate/KSCH00301 /pod-m

nifest.yaml fails to schedule because of an incorrectly specified ServiceAccount.

Complete the following tasks:

Task

1.

 Create a new ServiceAccount named frontend-sa in the existing namespace qa. Ensure the ServiceAccount does not automount API credentials.

2.

Using the manifest file at /home/candidate/KSCH00301 /pod-manifest.yaml, create the Pod.

3.

Finally, clean up any unused ServiceAccounts in namespace qa.

A. See the explanation below

B. PlaceHolder

Correct Answer: A

#### **QUESTION 3**

CORRECT TEXT

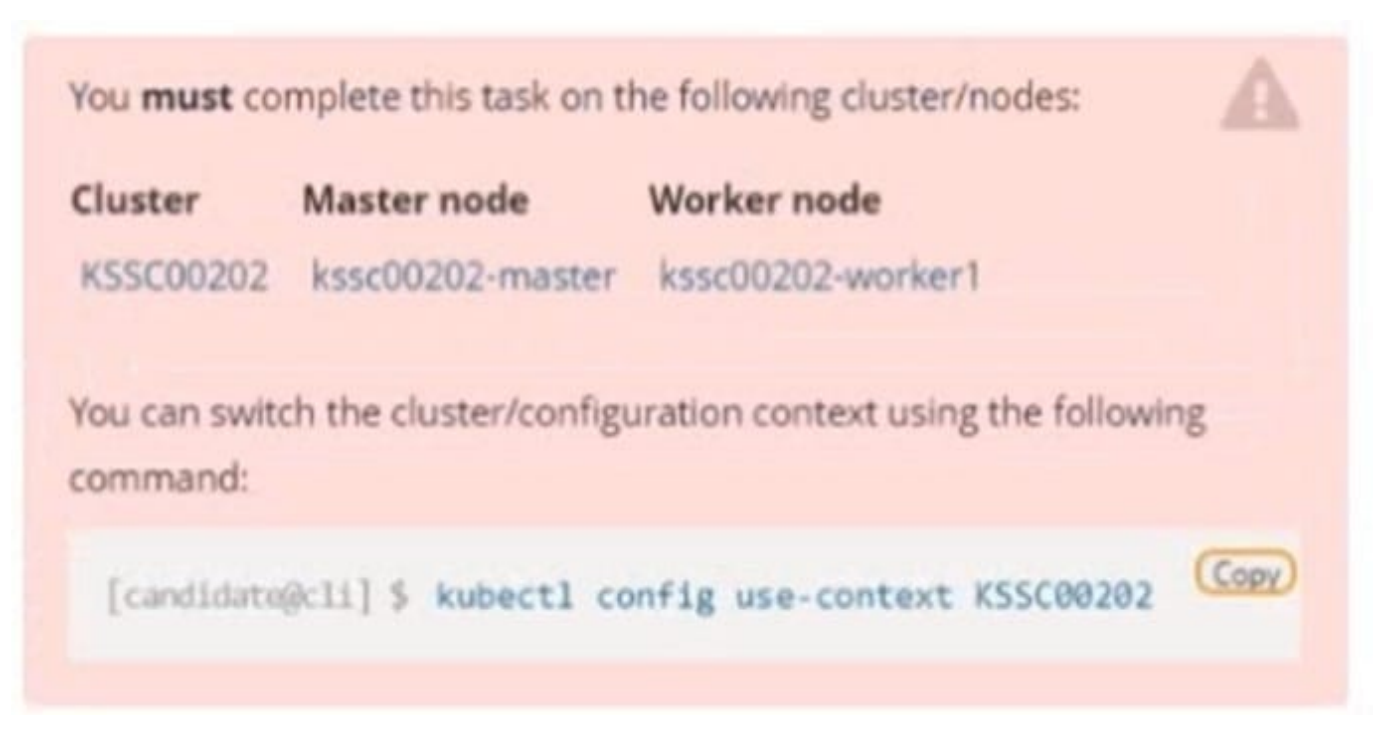

A container image scanner is set up on the cluster, but it\\'s not yet fully integrated into the cluster s configuration. When complete, the container image scanner shall scan for and reject the use of vulnerable images.

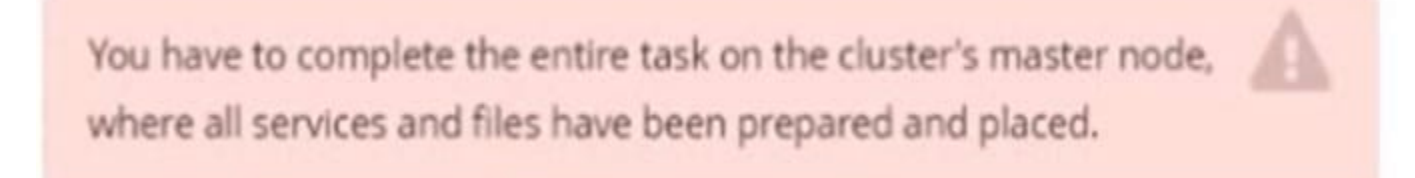

Given an incomplete configuration in directory /etc/kubernetes/epconfig and a functional container image scanner with HTTPS endpoint https://wakanda.local:8081 /image\_policy:

1.

Enable the necessary plugins to create an image policy

2.

Validate the control configuration and change it to an implicit deny

3.

Edit the configuration to point to the provided HTTPS endpoint correctly

Finally, test if the configuration is working by trying to deploy the vulnerable resource /root/KSSC00202/vulnerableresource.yml.

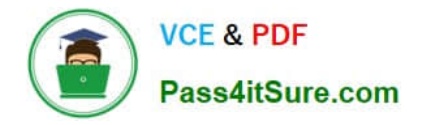

# You can find the container image scanner's log file at

/var/log/imagepolicy/acme.log.

- A. See the explanation below
- B. PlaceHolder

Correct Answer: A

**QUESTION 4**

CORRECT TEXT

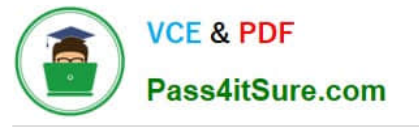

You must complete this task on the following cluster/nodes:

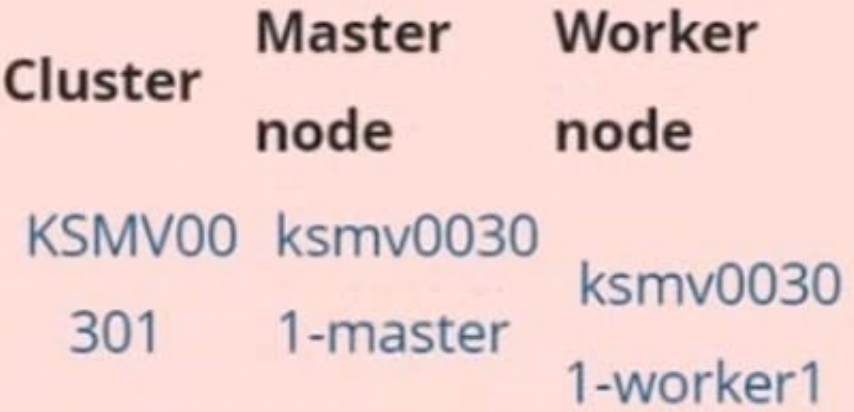

You can switch the cluster/configuration context using the following command:

[candidate@cli] \$ | kubec tl config use-context KS MV00301

**Context** 

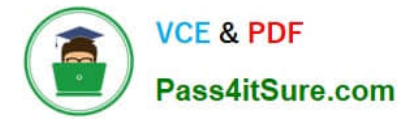

This cluster uses containerd as CRI runtime.

Containerd\\'s default runtime handler is runc. Containerd has been prepared to support an additional runtime handler, runsc (gVisor).

Task

Create a RuntimeClass named sandboxed using the prepared runtime handler named runsc.

Update all Pods in the namespace server to run on gVisor.

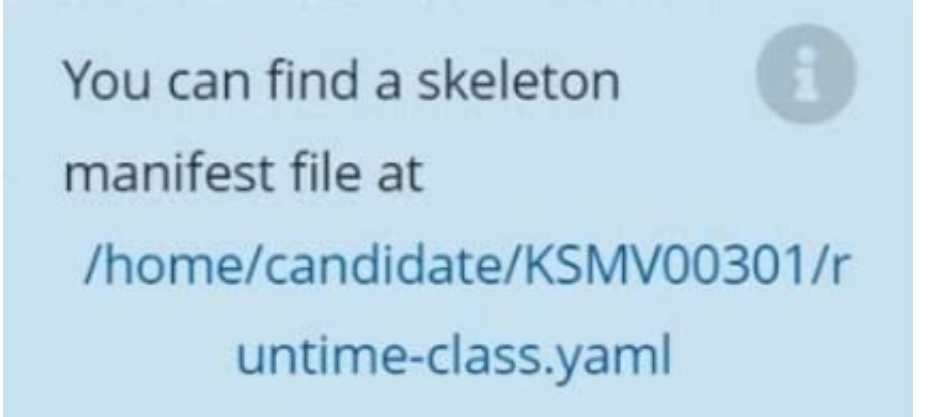

- A. See the explanation below
- B. PlaceHolder

Correct Answer: A

```
candidate@cli:~$ kubectl config use-context KSMV00301
Switched to context "KSMV00301".
candidate@cli:~$ cat /home/candidate/KSMV00301/runtime-class.yaml
apiVersion: node.k8s.io/v1
kind: RuntimeClass
metadata:
  name: ""
handler: ""
candidate@cli:~$ vim /home/candidate/KSMV00301/runtime-class.yaml
```
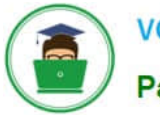

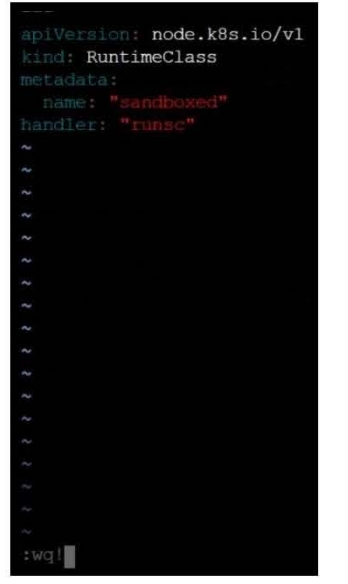

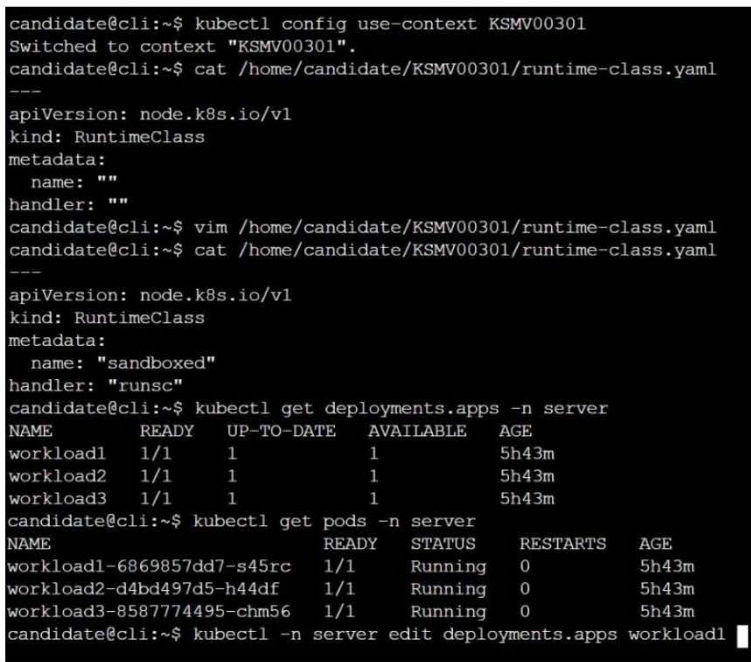

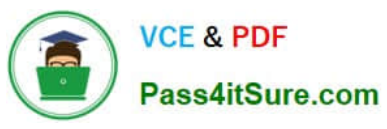

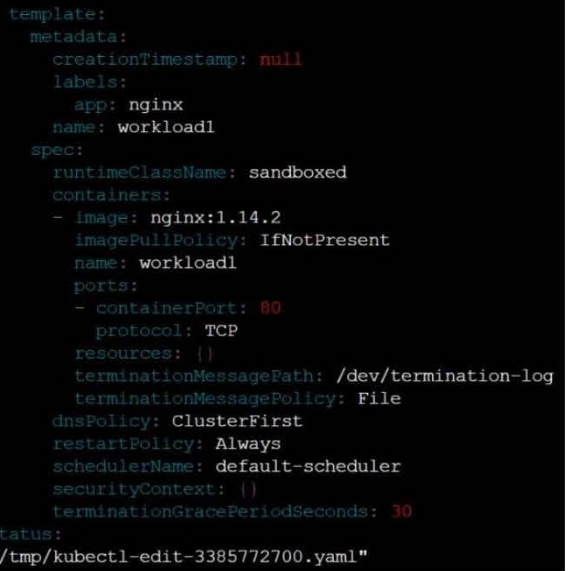

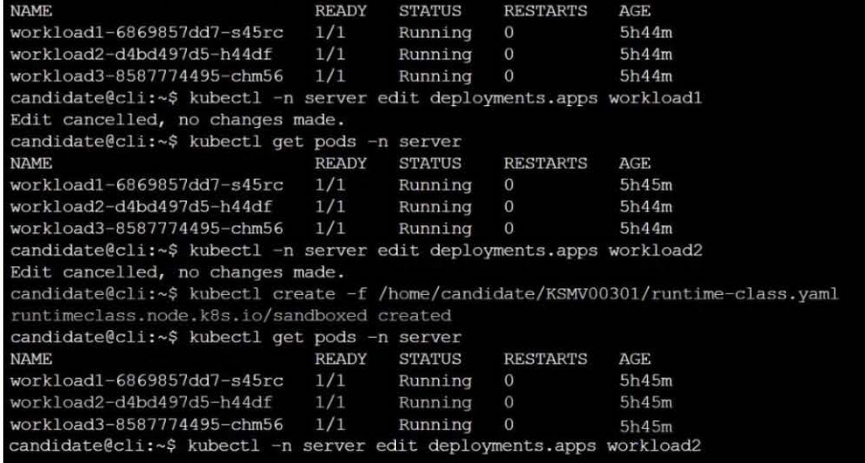

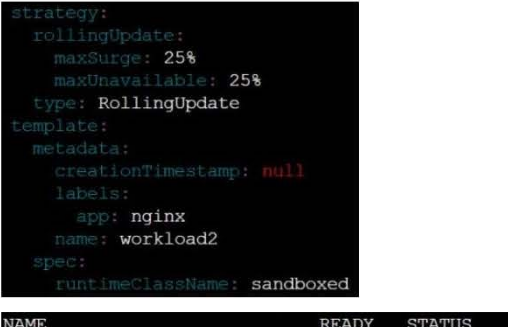

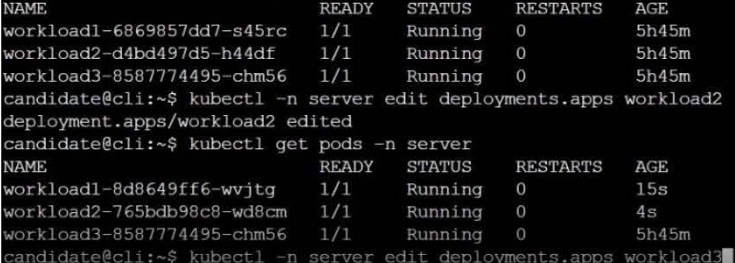

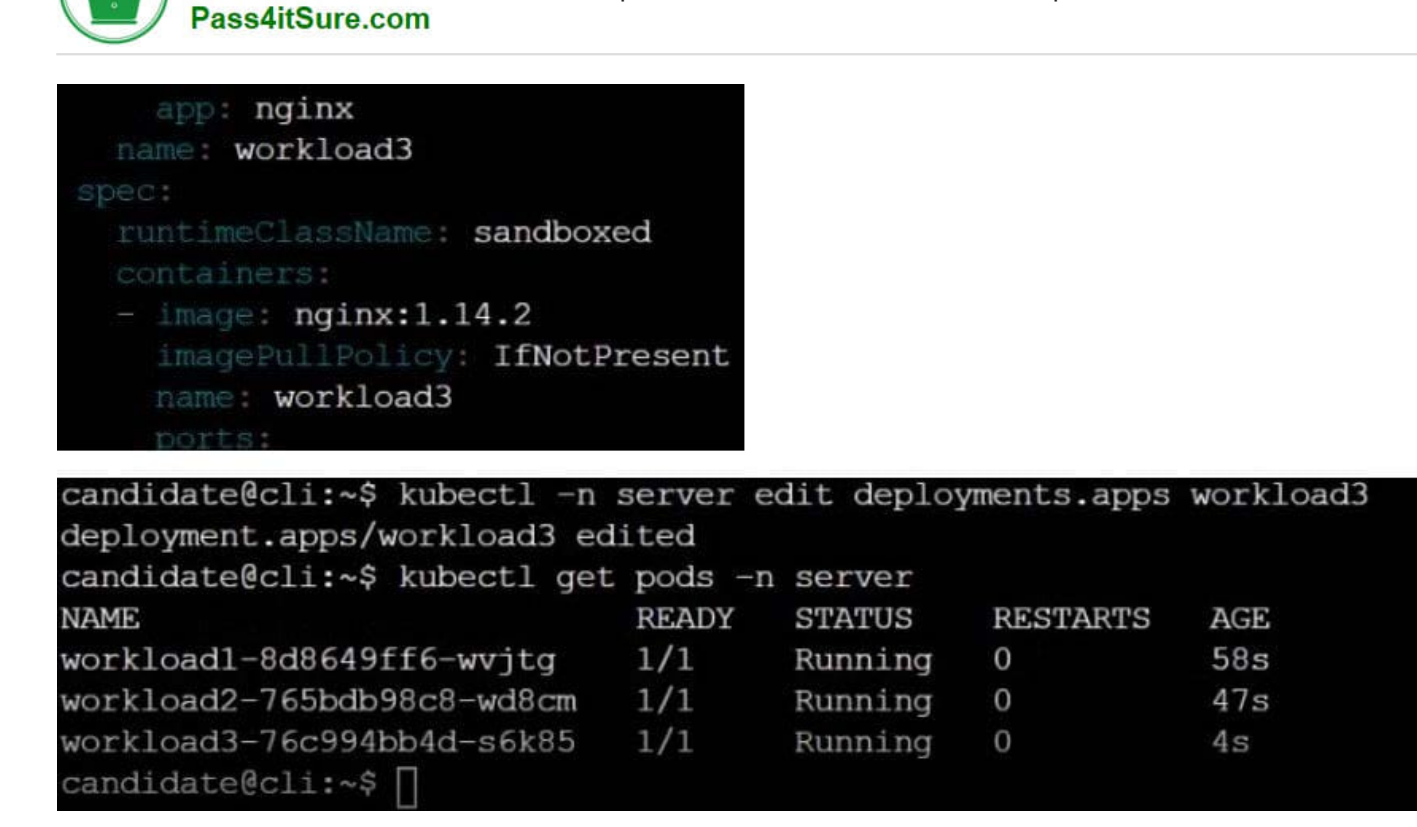

#### **QUESTION 5**

CORRECT TEXT Context

**VCE & PDF** 

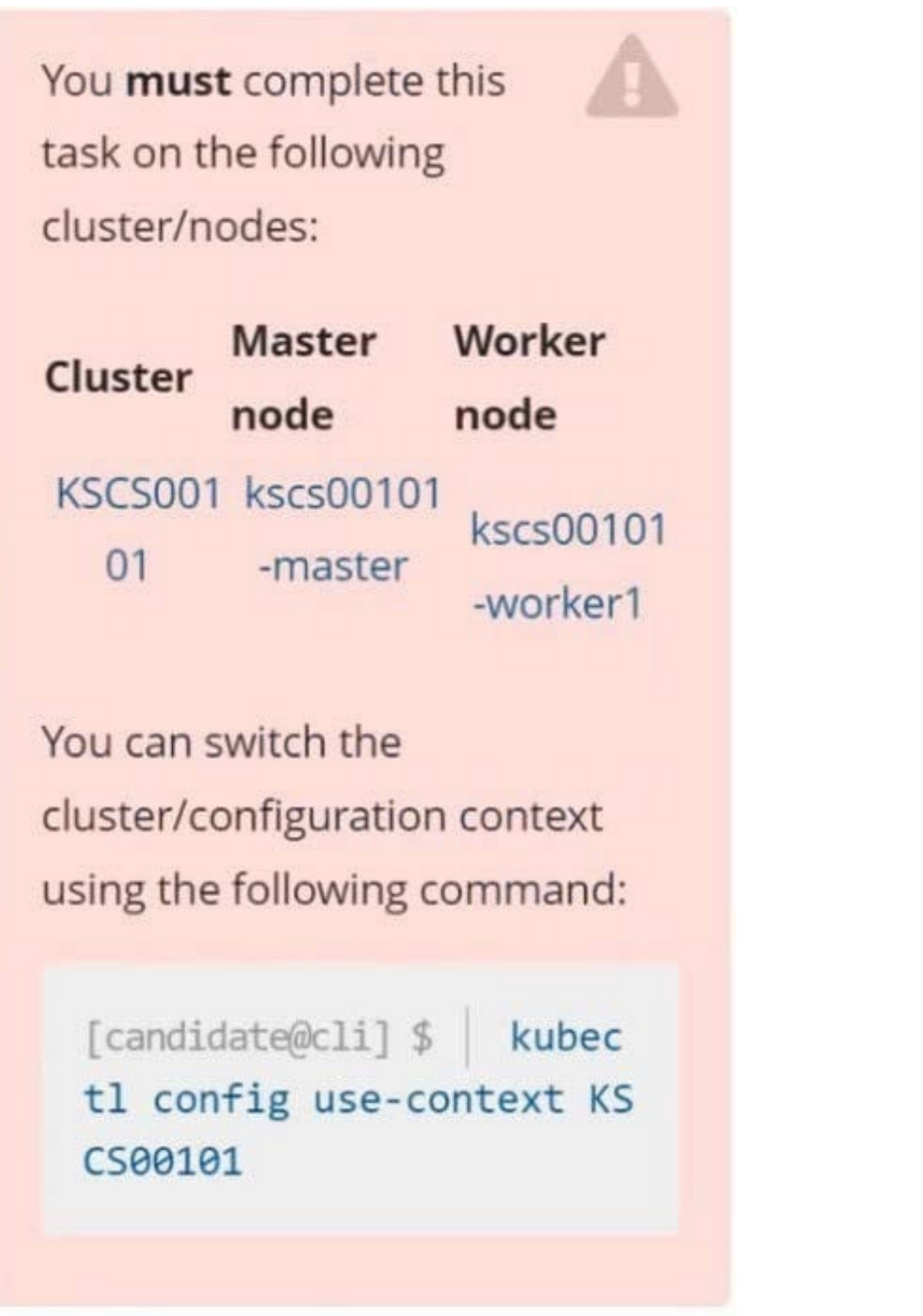

**VCE & PDF** 

Pass4itSure.com

A default-deny NetworkPolicy avoids to accidentally expose a Pod in a namespace that doesn\\'t have any other NetworkPolicy defined.

Task

Create a new default-deny NetworkPolicy named defaultdeny in the namespace testing for all traffic of type Egress.

The new NetworkPolicy must deny all Egress traffic in the namespace testing.

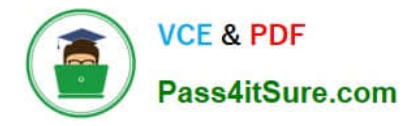

Apply the newly created default-deny NetworkPolicy to all Pods running in namespace testing.

You can find a skeleton manifest file at /home/candidate/KSCS00101/n etwork-policy.yaml

A. See explanation below.

B. PlaceHolder

Correct Answer: A

[CKS PDF Dumps](https://www.pass4itsure.com/cks.html) [CKS Exam Questions](https://www.pass4itsure.com/cks.html) [CKS Braindumps](https://www.pass4itsure.com/cks.html)